# **Communiqué aux étudiants inscrits en 2 ème année Master professionnel"Préparation à la révision comptable"**

Ce communiqué concerne les étudiants inscrits en 2<sup>ème</sup>année Master professionnel préparation à la révision comptable

### **Dépôt des données**

Les étudiants inscrits en 2<sup>ème</sup> année Master professionnel préparation à la révision comptabledoivent accéder à la rubrique **stage obligatoire (Déposer stage)** en indiquant « **ISGS** »au niveau de la case (**Nom de l'entreprise**) etle **thème à traiter** au niveau de la case « **Sujet** ». Il faut aussi écrire « **ISGS »** dans la case « **Encadrant professionnel »** (Email de l'encadrant professionnel : [stageisgs2022@gmail.com\)](mailto:stageisgs2022@gmail.com) et mettre une description sommaire du mémoire de master dans la case « **Description** ».

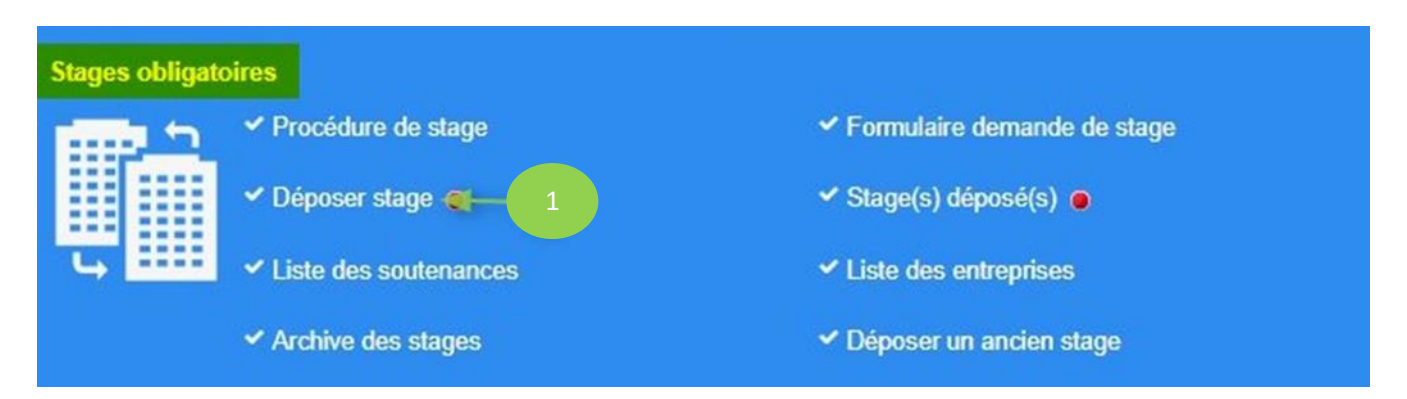

### **Téléchargement de la fiche d'encadrement et de suivi**

Après avoir inséré les informations demandées dans la rubrique « Déposer stage », les étudiants doivent télécharger la fiche d'encadrement et de suivi (au niveau de la rubrique Stage(s) déposé(s) en cliquant sur l'icône « Lettre d'affectation »). Cette fiche sera utilisée durant la période d'élaboration du mémoire (semestre 6). Elle doit être remplie par l'encadrant universitaire qui doit la faire signer par l'étudiant chaque semaine. Un minimum de 10 séances d'encadrement est requis.

#### **Dépôt électronique des mémoires**

Vous devez procéder au dépôt électronique de votre mémoireau format pdf(en un seul ficher) et ce, avant la date indiquée dans le calendrier del'année en cours.

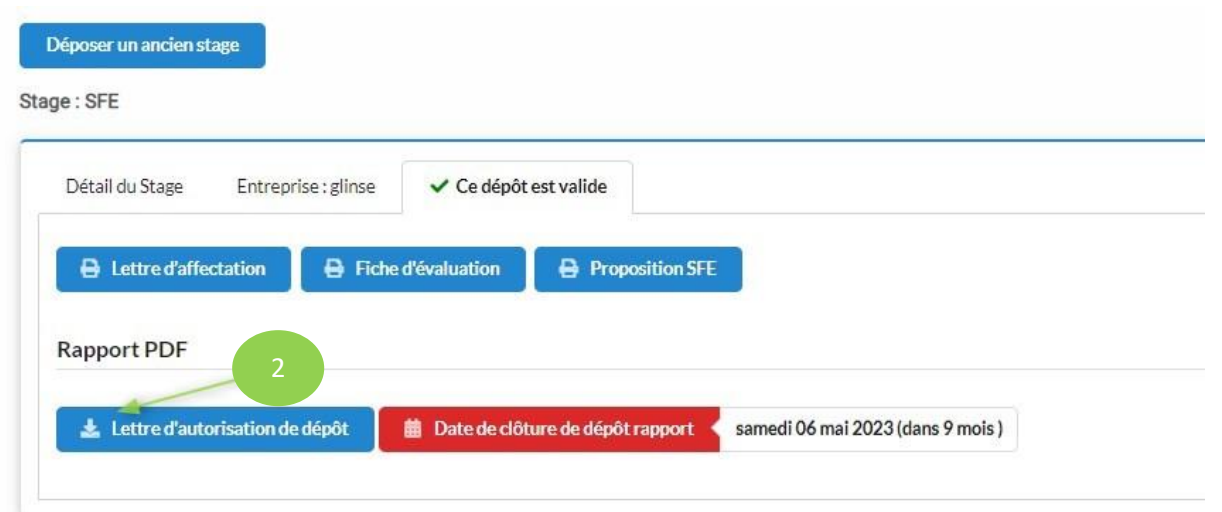

Après avoir cliqué sur "Lettre d'autorisation de dépôt", vous trouverez, en bas de la page qui va apparaître, ce qui suit :

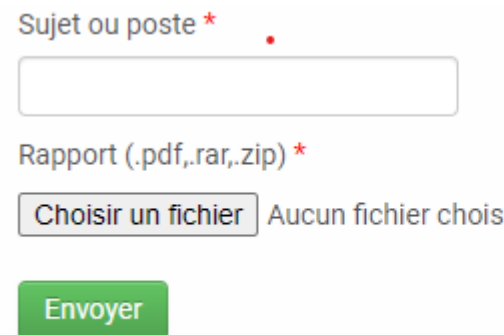

A ce niveau, il faut commencer par mettre le titre de votre mémoire dans la case "Sujet ou poste"

## **NB. Il est primordial que le titre soit le même que celui indiqué dans la page de couverture du mémoire.**

Par la suite, il faut télécharger le mémoire de master dans la case "Choisir un fichier" et cliquer, enfin, sur "envoyer".

Ainsi, votre mémoire sera transmis électroniquement à votre encadrant académique qui va le soumettre à une analyse anti plagiat (conformément au décret 2008-2422 du 23 juin 2008 relatif au plagiat dans le domaine de l'enseignement supérieur et de la recherche scientifique), et le valider par la suite.

Une fois votre travail est validé électroniquement par votre encadrant(e) universitaire, vous pouvez imprimer votre lettre d'autorisation de dépôt qui vous permet de déposer votre mémoire à l'administration (en trois exemplaires).